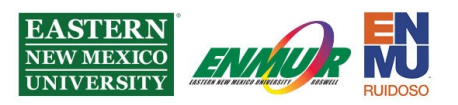

## **DUO Settings Tutorial (Post Setup)**

To change your DUO MFA settings after initial setup, sign into my.enmu.edu; during the authentication stage, after you enter your credentials, click Settings, which is located at the top right corner.

You will see the below options:

What is this? L' Add a new device **My Settings & Devices** Need help?

You will need to authenticate to add a new device and change your settings:

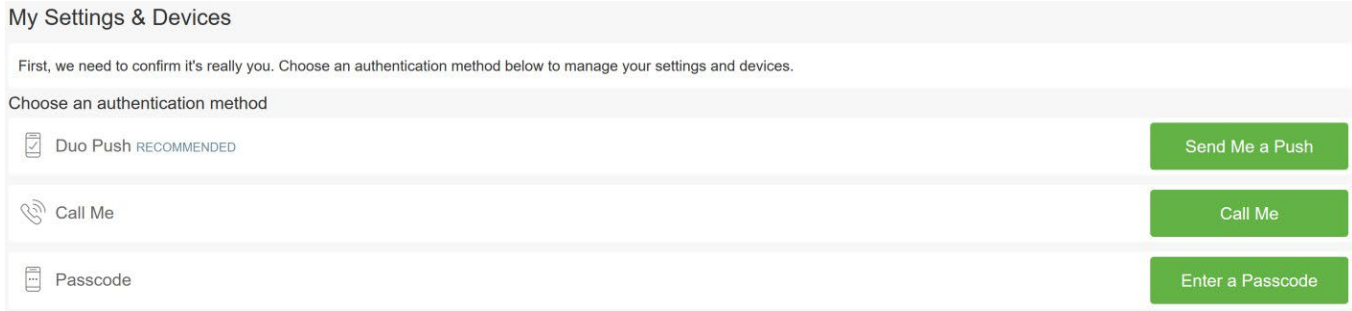

Under settings, you can select which authentication method you would like DUO to do automatically:

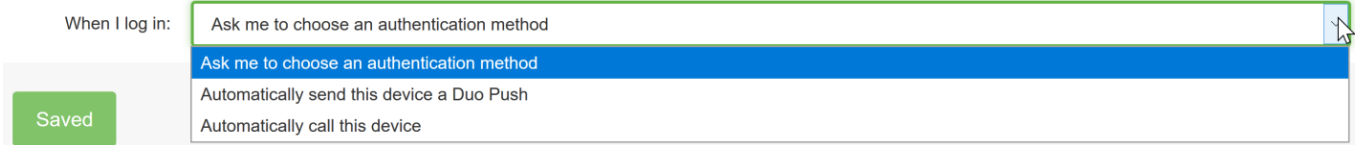

Reviewed 7/17/2023

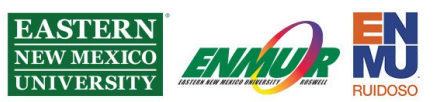

You can also add additional devices that you can authenticate on under the Add a new device option:

What type of device are you adding?

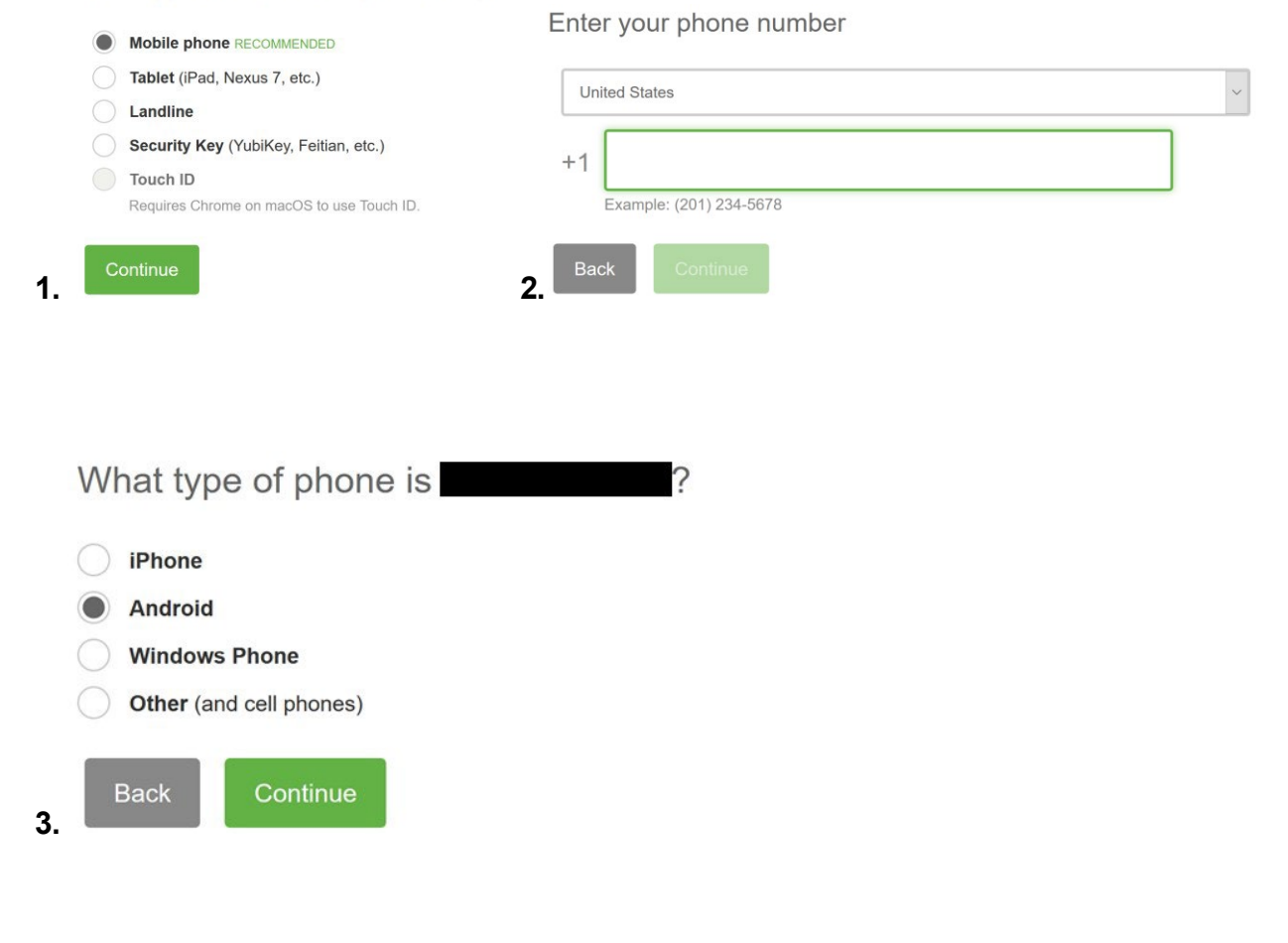

Install Duo Mobile for Android

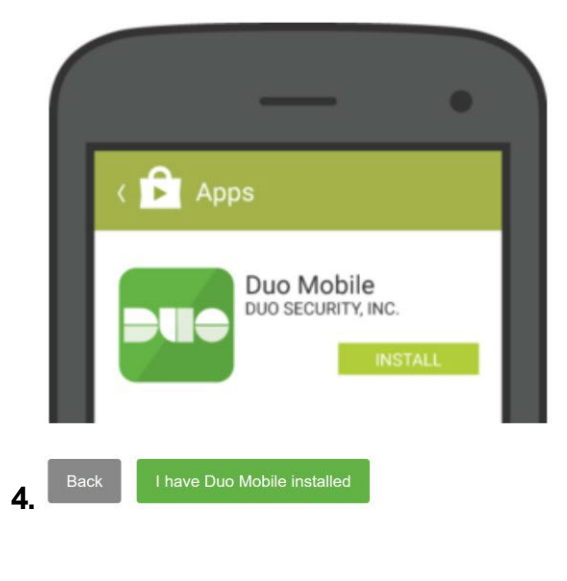

1. Launch the Google Play Store app and search for "Duo Mobile". 2. Tap "Install" to install the app.

Reviewed 7/17/2023

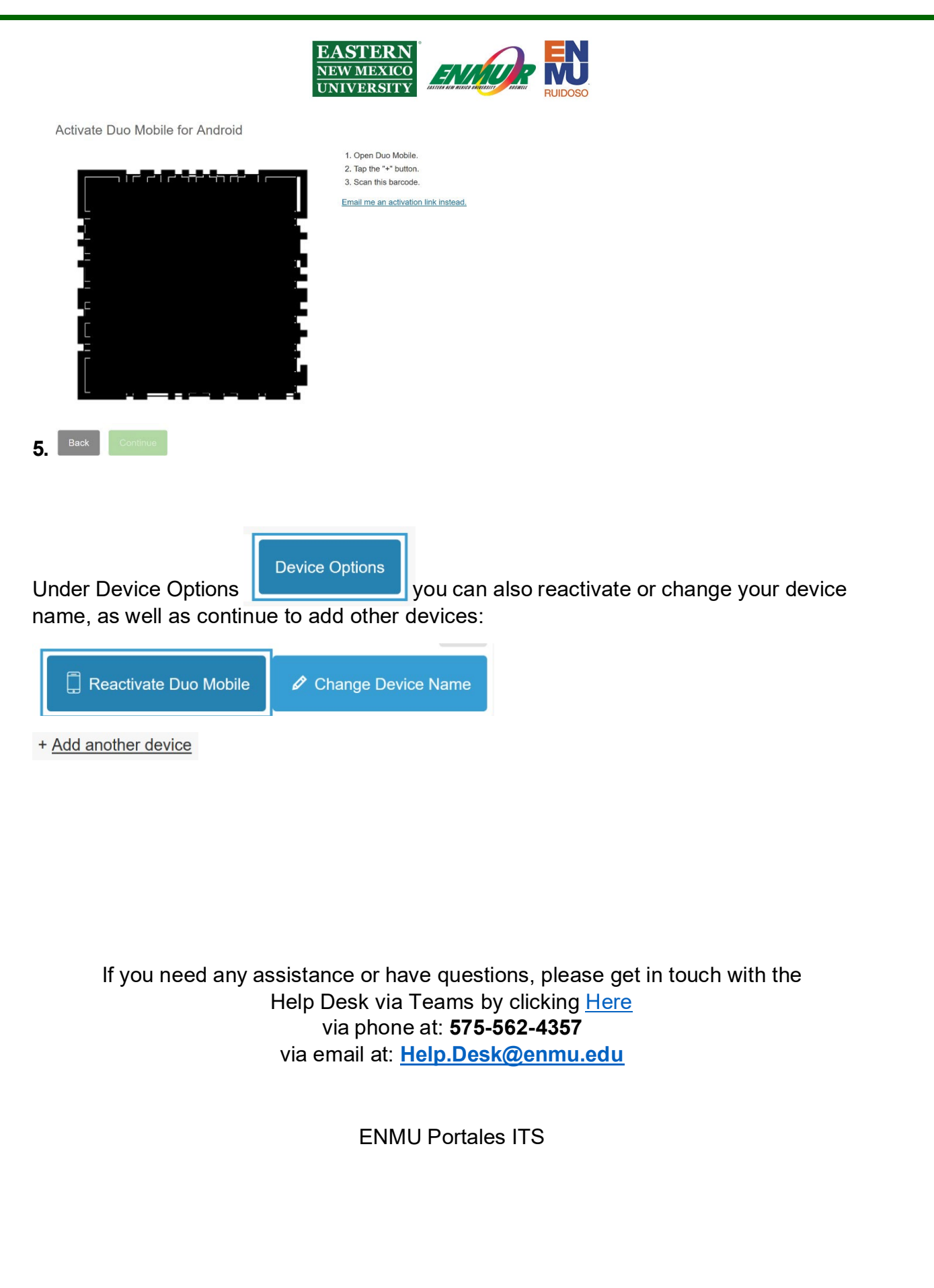

Reviewed 7/17/2023